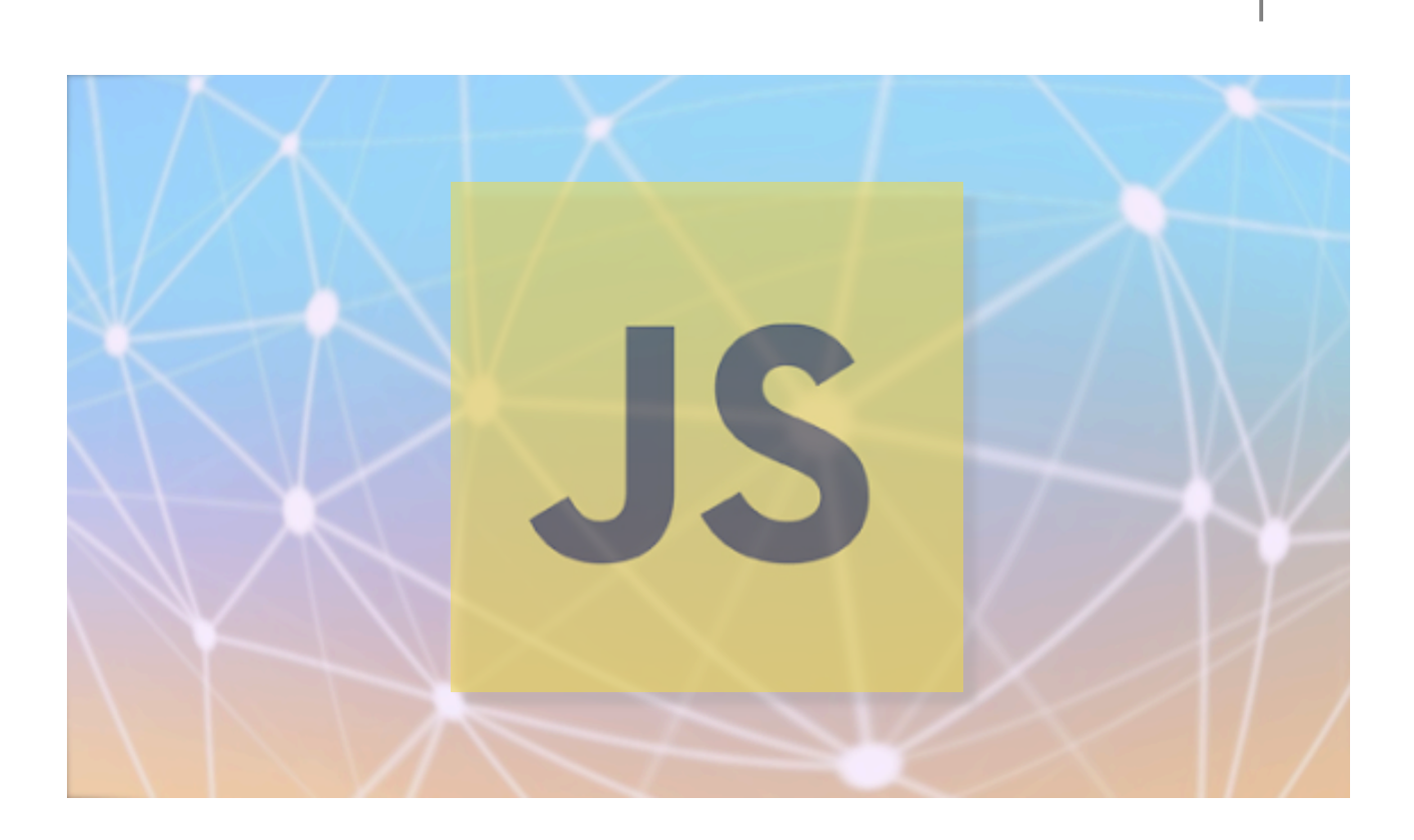

# Pages interactives avec JAVASCRIPT

[Stéphane BEAUET – Frédéric PEURIERE]

 $NSI$ 

Savoir utiliser JavaScript pour rendre une page web interactive

Connaître la notion de programmation évènementielle

## ✔ **RAPPELS SUR LA STRUCTURE D´UNE BALISE HTML:**

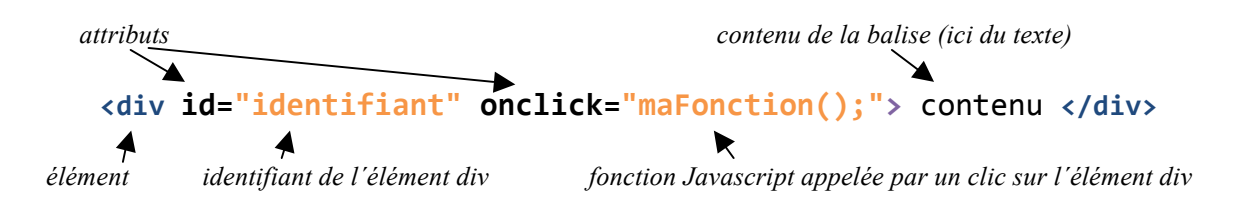

### ✔ **ACCES AU CONTENU D´UNE BALISE ET MODIFICATION:**

**Accès à un élément, la méthode** getElementById() **:**

```
let x= document.getElementById("identifiant");
la variable x accède à l'élement dont l'id est "identifiant"
```
**Modifier le style d´un élément:**

```
		x.style.color="#0000FF";
		 modifie	la	couleur	du	texte	en	bleu	(codage	hexadécimal)
			x.style.color="rgb(0,0,255"); en	décimal
			x.style.background="#FFFF00";
		 modifie	la	couleur	de	fond	de	l´élément	en	jaune
			x.style.width=100+"px"; fixe	la	largeur	de	l´élément	à	100	pixels
```
#### **Modifier le contenu d´un élément:**

```
- on	utilise	la	propriété	innerHTML ! x.innerHTML="nouveau	contenu";
onclick -> clic	sur	l´élément
onmouseover -> survol de l'élément par le pointeur de la souris
onmouseout-> le	pointeur	de	la	souris	sort	de	l´élément
oninput ->
    					création	d´une	glissière	dans	le	fichier	HTML:
    			<input id="entree"	type="range"	oninput="maFonction();" min="0"	max="100">
    La fonction est appelée lorsque l'utilisateur déplace le curseur (oninput)
    On accède ensuite à la valeur de la position du curseur (ici entre 0 et 100):
    			let x=document.getElementById("entree") valeur-> x.value
    attention: cette valeur est de type string.
prompt("saisie de texte");
Ouvre une boite de dialogue avec une zone de saisie utilisateur.
                                                                         Quelques 
                                                                        évènements
                                                                       Des fonctions
```
**Renvoie un flottant pseudo-aléatoire compris dans l'intervalle [0,1]** 

typeof(a); affiche type de la variable a

Math.random();

**PAGES INTERACTIVES AVEC JAVASCRIPT**

**utiles**

## ✔ **ACTIVITE 1: INTERACTIVITE AVEC JAVASCRIPT**

**Téléchargez le fichier du TP. Après décompression, placez le dossier** TP-Javascript **dans votre répertoire de travail. Ouvrez-le dans le logiciel Brackets puis affichez le fichier**  *activite1.html* **dans la fenêtre de gauche et le fichier** *activite1.js* **dans la fenêtre de droite.**

#### **Boite de dialogue:**

Complétez dans le fichier .js la fonction boite() qui permet d'ouvrir une boite de dialogue prompt(). Elle doit afficher le texte saisi par l´utilisateur dans l'élément <p> (id="texte1") si sa longueur est inférieure à15 caractères. Dans le cas contraire elle affiche "trop long".

#### **Range slider**

Complétez la fonction glissiere() qui affiche dans l'élément <p> (id="texte2") le nombre entre 0 et 100 sélectionné par la position du curseur (évènement oninput).

#### **Modifier le style (couleur)**

Ecrivez la fonction changeCouleur() qui permet de changer la couleur du texte en jaune et le fond en bleu de l'élément <p> (id="texte3") après un clic sur ce bouton.

#### **Modifier le style (taille d´une image)**

Ecrivez la fonction tailleImage(Largeur,hauteur) qui permet lorsque le pointeur de la souris la survole d'agrandir l'image (id="image"), à la taille 300px×300px. Elle doit retrouver sa taille originale  $(100px \times 100px)$  lorsque le pointeur ne la survole plus.

#### **Nombre entier aléatoire**

Complétez la fonction randomNb(max) afin qu´elle retourne un nombre aléatoire compris entre 0 et un entier max passé en paramètre. Compléter ensuite la fonction afficheNb() afin qu'elle affiche dans l'élément <p> (id="texte4"), un nombre aléatoire compris entre 0 et 99 à chaque clic sur le bouton.

#### **Couleur de fond**

Observez la définition de la fonction randomCouleur(). Compléter la fonction affichage() qui permet, à chaque clic sur le bouton de changer la couleur de fond de la page aléatoirement et d´afficher le code décimal correspondant dans l´élément <p> (id="texte5") Testez-le ensuite après avoir complété le tag HTML du bouton 'random couleur'.

**JavaScript favorise la programmation fonctionnelle et évènementielle. Expliquer le principe de ce type de programmation.**

…………………………………………………… …………………………………………………… …………………………………………………… ……………………………………………………

# ✔ **ACTIVITE 2: LA SYNTHESE RGB**

**Un développeur doit créer une page web qui illustre la synthèse additive des couleurs. Pour cela, il voudrait changer la couleur du fond d´écran de la page en agissant sur trois glissières. Chacune doit modifier l´intensité d´une couleur** (rouge, vert et bleu) **de 0 à 255.**

**Les valeurs décimales de chaque couleur doivent s´afficher au dessous de chacune des glissières.**

**Il veut également afficher les codes couleur CSS au format rgb() et hexadécimal.**

 **Il n´arrive pas à venir à bout de son travail, pouvez-vous l´aider à le terminer ?**

Il vous a laissé les fichiers *activite2.html* et *activite2.js* dans le dossier.

**Rédigez un petit rapport pour lui expliquer votre démarche, même non aboutie.**

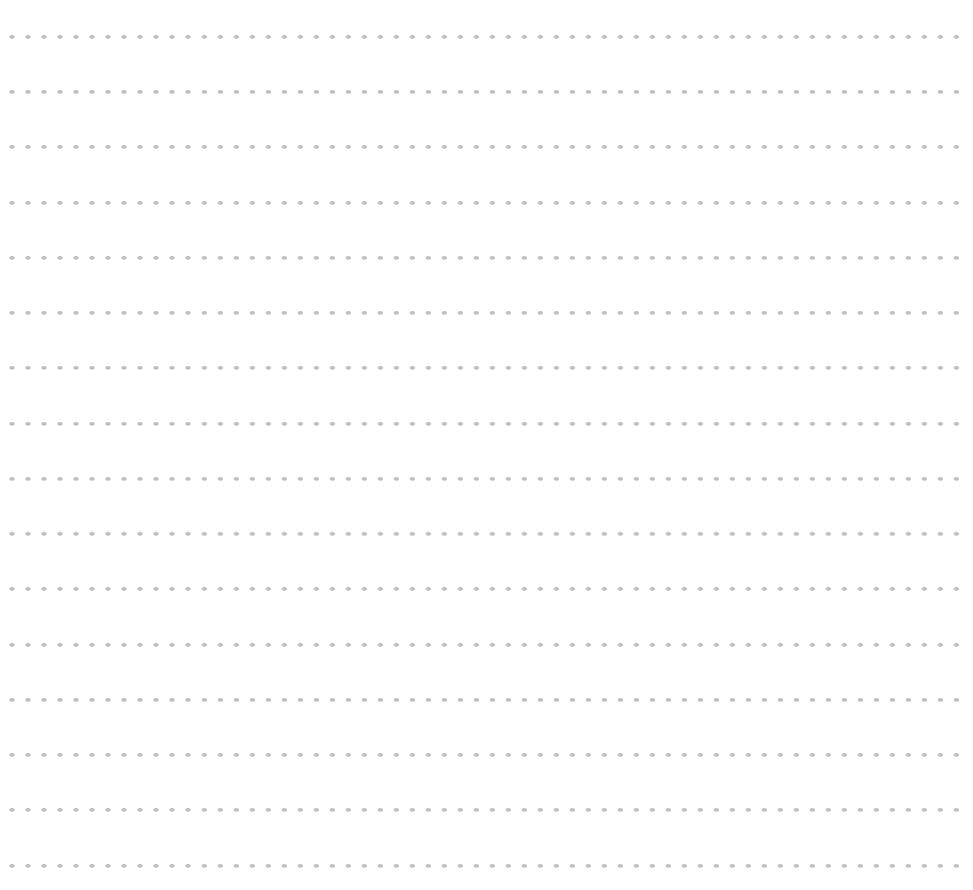